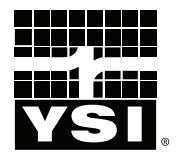

# **Pro**30

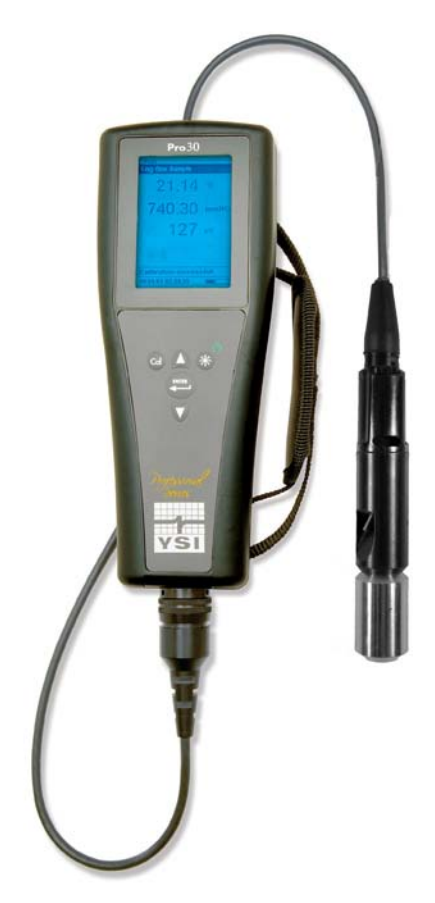

# MANUAL DEL USUARIO

Español

# CONTENTS

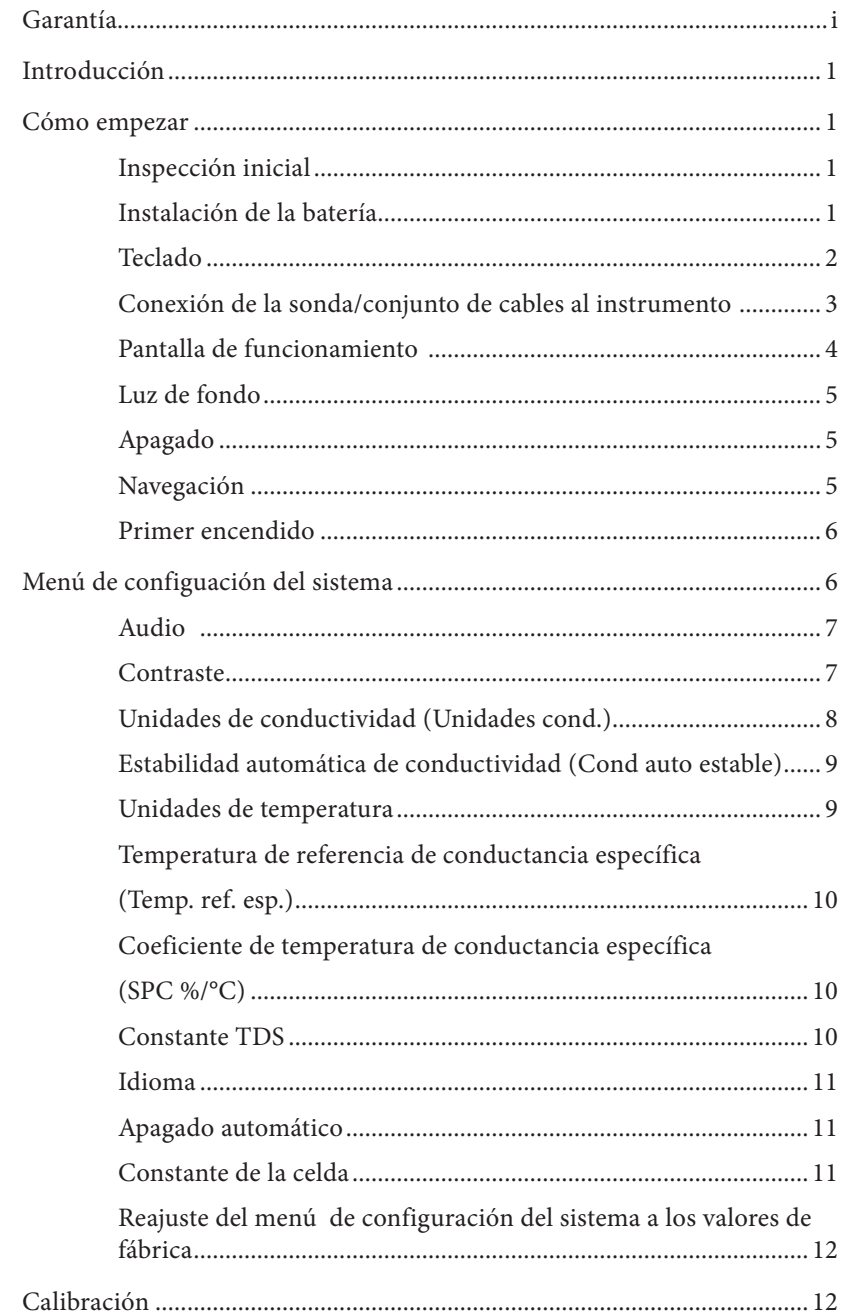

Art. N° #606082  $\mbox{Rev\,} A$ Dibujo No. A606082<br>Julio de 2011

©2011 YSI Incorporated.

El logotipo de YSI es una marca registrada de YSI Incorporated.

<span id="page-2-0"></span>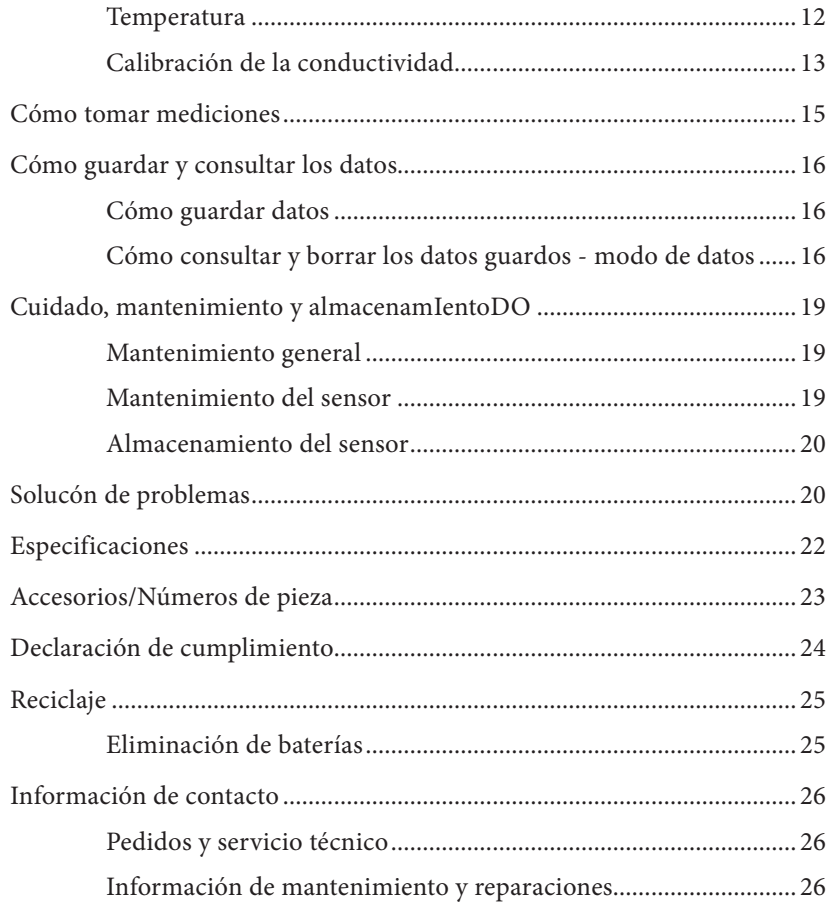

# GARANTÍA

El instrumento YSI Professional 30 (Pro30) está garantizado durante tres (3) años a partir de la fecha de compra del usuario final contra defectos en materiales y mano de obra, sin incluir las baterías ni ningún daño ocasionado por baterías defectuosas. Los conjuntos de cables/sonda del Pro30 están garantizados durante dos (2) años a partir de la fecha de compra del usuario final contra defectos en materiales y mano de obra. Los instrumentos y cables Pro30 están garantizados durante 90 días a partir de la fecha de compra del usuario final contra defectos en materiales y mano de obra cuando los compran agencias de alquiler con el fin de alquilar dichos dispositivos. Durante el periodo de la garantía, YSI reparará o reemplazará, sin cargo alguno, todo producto que, en su opinión, YSI determine que esté cubierto por la presente garantía.

Para hacer uso de esta garantía, llame al representante local de YSI, o comuníquese con el Servicio al Cliente de YSI en Yellow Springs, Ohio (EE. UU.) llamando al número +1 937 767-7241, al número +1 800-897-4151, o visitando el sitio web (en inglés) www.YSI.com para recibir un formulario de devolución del producto. Envíe el producto y el comprobante de compra, con el transporte prepagado, al centro autorizado de mantenimiento y reparaciones que haya seleccionado YSI. Se realizará la reparación o el reemplazo y se devolverá el producto con el transporte prepagado. Los productos reparados o reemplazados se garantizan durante el resto del periodo de garantía original o, como mínimo, durante 90 días a partir de la fecha de reparación o reemplazo.

#### LIMITACIÓN DE LA GARANTÍA

La garantía no cubre daños o fallos del producto YSI ocasionados por:

- 1. error en la instalación, operación o uso del producto conforme a las instrucciones escritas de YSI;
- 2. maltrato o uso indebido del producto;
- 3. incumplimiento del mantenimiento del producto conforme a las instrucciones escritas de YSI o el procedimiento estándar de la industria;
- 4. toda reparación inadecuada del producto;
- 5. el uso por su parte de componentes o piezas defectuosas o incorrectas al realizar el mantenimiento o reparación del producto;
- 6. modificación del producto de cualquier manera no autorizada expresamente por YSI.

LA PRESENTE GARANTÍA REEMPLAZA A CUALQUIER OTRA GARANTÍA, TANTO EXPRESA COMO IMPLÍCITA, INCLUIDA TODA GARANTÍA DE COMERCIABILIDAD O IDONEIDAD PARA UN PROPÓSITO EN PARTICULAR. LA RESPONSABILIDAD DE YSI CONFORME A LA PRESENTE GARANTÍA SE LIMITA A REPARAR O REEMPLAZAR EL PRODUCTO, LO CUAL CONSTITUIRÁ SU RECURSO ABSOLUTO Y EXCLUSIVO PARA CUALQUIER PRODUCTO DEFECTUOSO CUBIERTO POR ESTA GARANTÍA. EN NINGUNA CIRCUNSTANCIA YSI SERÁ RESPONSABLE DE NINGÚN DAÑO ESPECIAL, INDIRECTO, INCIDENTAL O CONSECUENTE QUE RESULTE DE CUALQUIER PRODUCTO DEFECTUOSO CUBIERTO POR LA PRESENTE GARANTÍA.

#### <span id="page-3-0"></span>ESTA PÁGINA SE HA DEJADO EN BLANCO **INTENCIONALMENTE**

# **INTRODUCCIÓN**

Le agradecemos que haya adquirido el YSI Pro30, un instrumento de la familia de productos *Professional Series* de YSI. El Pro30 mide la conductividad y la temperatura en el agua. El Pro30 incluye un estuche impermeable y resistente al impacto (IP-67), un conector de cable resistente MS-8 (con características militares), pantalla con luz de fondo, opciones de sensor seleccionables por el usuario, memoria para 50 conjuntos de datos, barómetro interno y un estuche moldeado con cobertura de caucho.

El Pro30 ofrece valiosas instrucciones e indicaciones cerca de la parte inferior de la pantalla que le servirán como guía durante toda la operación y uso. Sin embargo, se recomienda leer todo el manual para comprender mejor las características del instrumento.

*El Pro30 no se puede comunicar con un PC mediante un dispositivo de comunicación Pro Series. La conexión del Pro30 a un dispositivo de comunicación podría causar el funcionamiento errático del instrumento.*

# C ómo empezar

# **Inspección inicial**

 $\mathbf{r}$ 

Desembale con cuidado el instrumento y los accesorios e inspecciónelos para detectar cualquier daño. Compare las piezas recibidas con los artículos de la lista de componentes. Si una pieza o material estuvieran dañados o faltaran, comuníquese con el Servicio al Cliente de YSI llamando al +1 800-897-4151 (+1 937 767-7241) o con el distribuidor autorizado de YSI a quien compró el instrumento.

## **Instalación de la batería**

El instrumento funciona con 2 baterías alcalinas tipo C. En condiciones normales, la batería dura aproximadamente 425 horas a temperatura ambiente sin usar la luz de fondo. Cuando quede aproximadamente una hora de vida útil en las baterías, parpadeará un símbol de batería en la esquina inferior izquierda de la pantalla para indicar una carga baja de las baterías.

Para instalar o reemplazar las baterías:

- 1. Apague el instrumento e invierta su posición para ver la tapa de las baterías en la parte posterior.
- 2. Desatornille los cuatro tornillos cautivos de la tapa de las baterías.
- 3. Extraiga la tapa de las baterías y las baterías viejas si es necesario.
- 4. Instale las baterías nuevas, comprobando la alineación correcta de la polaridad (figura 1).

<span id="page-4-0"></span>5. Coloque la tapa de las baterías en la parte posterior del instrumento y apriete los cuatro tornillos. No los apriete demasiado.

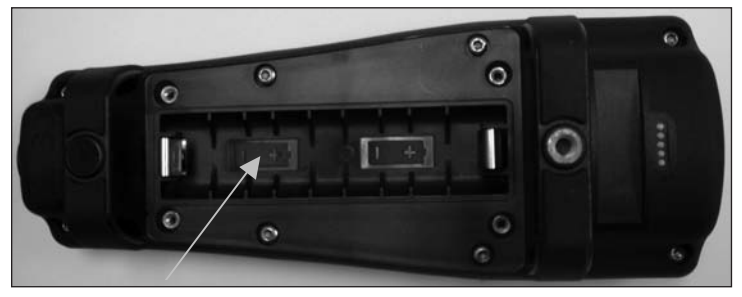

*Figura 1. Pro30 sin la tapa de las baterías. Tenga en cuenta los símbolos que indican la polaridad de las baterías.*

 $\bigcirc$ 

*El estuche impermeable del instrumento se sella en la fábrica y no debe abrirse, salvo por el servicio técnico autorizado. No intente separar las dos mitades del estuche del instrumento, ya que podría dañar el instrumento o romper el sello impermeable y anular la garantía.*

## **Teclado**

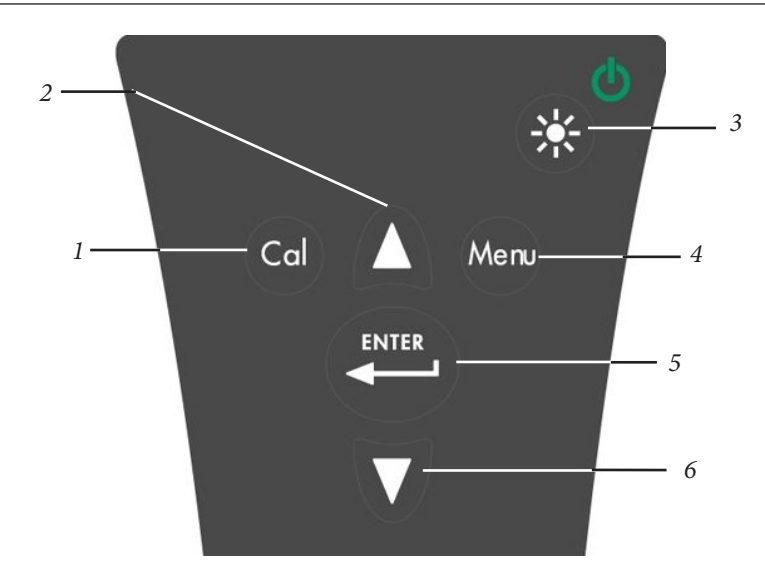

*Figura 2, Teclado*

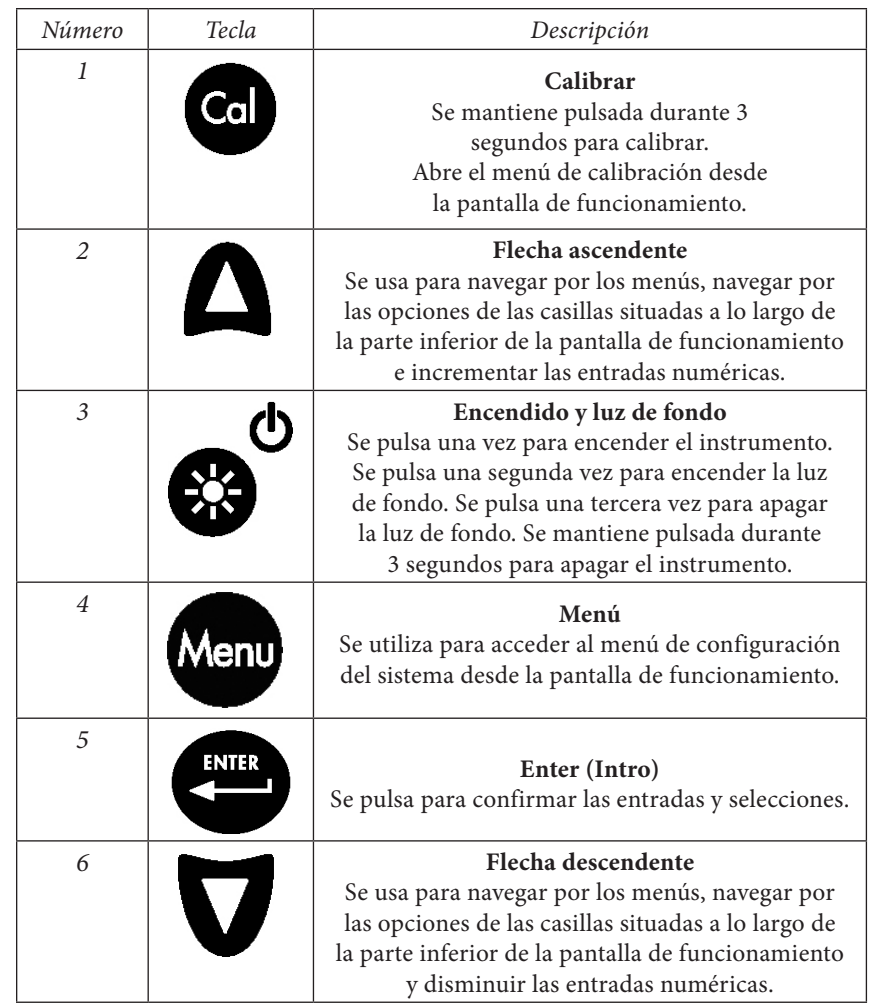

## **Conexión de la sonda/conjunto de cables al instrumento**

Los sensores de conductividad y temperatura son parte integrante del conjunto del cable y por lo tanto, no se pueden quitar del cable.

Para conectar el cable, alinee los pasadores del conector del cable con las ranuras del conector del instrumento. Oprímalos entre sí firmemente y, a continuación, gire el anillo externo hasta que encaje en su sitio (figura 3). Esta conexión es impermeable.

<span id="page-5-0"></span>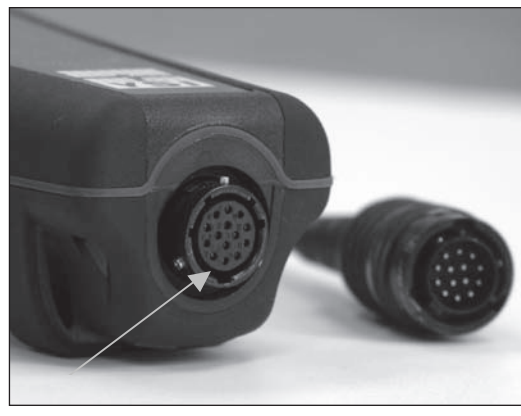

*Figura 3. Preste atención al conector con pasadores.*

#### **Pantalla de funcionamiento**

Pulse la tecla de encendido/luz de fondo para encender el instrumento. El instrumento ejecutará una prueba automática y mostrará brevemente una pantalla de presentación con información del sistema antes de que aparezca la pantalla principal de funcionamiento (figura 4). La primera vez que se encienda el Pro30, recibirá un aviso para que seleccione un idioma; para obtener más información, consulte la sección "Primer encendido" en este manual.

ტ

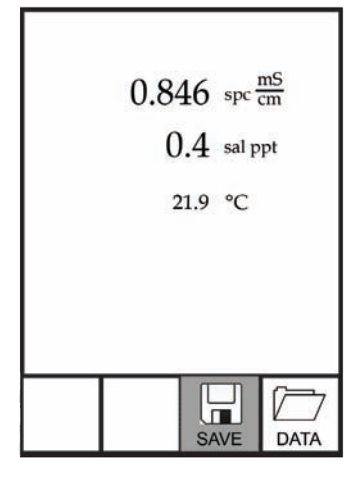

*Figura 4. Pantalla de funcionamiento.*

## **Luz de fondo**

Si se pulsa la tecla de encendido/luz de fondo  $\bullet$  una vez que se haya encendido el instrumento, se encenderá la luz de fondo de la pantalla. La luz de fondo permanecerá encendida hasta que se pulse nuevamente la tecla o transcurridos dos minutos sin pulsar ninguna tecla del teclado.

 $\Phi$ 

## **Apagado**

Para apagar el instrumento, mantenga pulsada la tecla de encendido/luz de fondo durante tres segundos.

# **Navegación**

Las teclas de flecha ascendente  $\Box$  y descendente  $\Box$  le permitirán navegar por las funciones del Pro30.  $\overline{\phantom{a}}$ 

#### Navegación en la pantalla de funcionamiento

Cuando acceda a la pantalla de funcionamiento, las teclas ascendente  $\Delta$ y descendente desplazarán la casilla seleccionada por las opciones de la parte inferior. Una vez seleccionada una casilla, pulse Enter (Intro) para acceder a la opción resaltada.

Descripción de las funciones de las casillas de la pantalla de funcionamiento de izquierda a derecha:

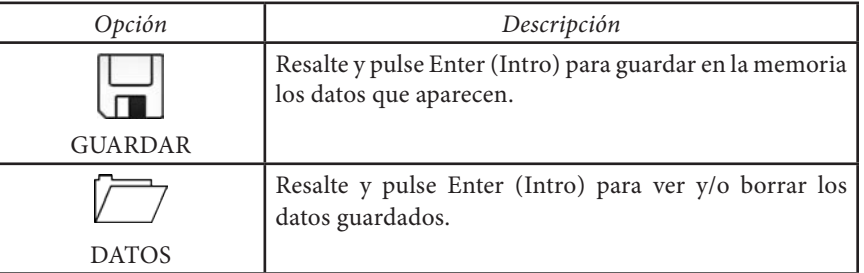

#### Navegación por el menú de configuración del **SISTEMA**

Al acceder al menú de configuración del sistema, las teclas de flecha ascendente y descendente moverán la barra resaltada hacia arriba y hacia abajo por las opciones de configuración del sistema. Para obtener más información sobre esas opciones, consulte la sección del menú de configuración del sistema de este manual.

## <span id="page-6-0"></span>**Primer encendido**

Cuando se enciende por primera vez, el instrumento recorrerá una configuración del idioma inicial. Utilice las teclas de flecha ascendente o descendente para resaltar el idioma y a continuación, pulse Enter (Intro) para confirmar (figura 5). Si se selecciona una opción incorrecta, se podrá modificar en el menú de configuración del sistema.

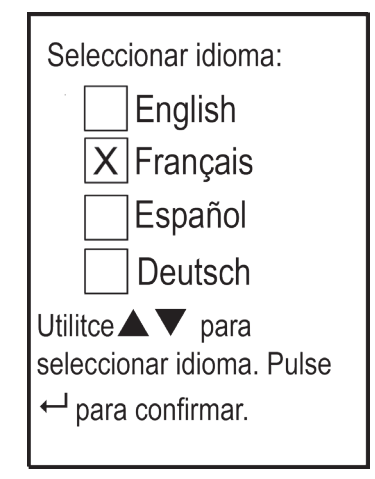

*Figura 5. Seleccionar idioma.*

Una vez seleccionados el idioma, aparecerá la pantalla de funcionamiento. La próxima vez que se encienda el instrumento, aparecerá la pantalla de funcionamiento inmediatamente después de la pantalla de presentación.

# M enú de configuación del **SISTEMA**

Pulse la tecla **Menu** para acceder al menú de configuración del sistema. El menú de configuración del sistema contiene diversas pantallas identificadas como "páginas". La página actual aparece cerca de la parte inferior de la pantalla (figura 6).

Utilice las teclas de flecha ascendente y descendente para desplazarse por las opciones y las páginas del menú.

#### Cómo salir del menú de configuración del sistema

Para salir del menú de configuración del sistema, pulse la tecla de la flecha descendente hasta resaltar la casilla ESC - Salir y, a continuación, pulse Enter (Intro) para volver a la pantalla de funcionamiento.

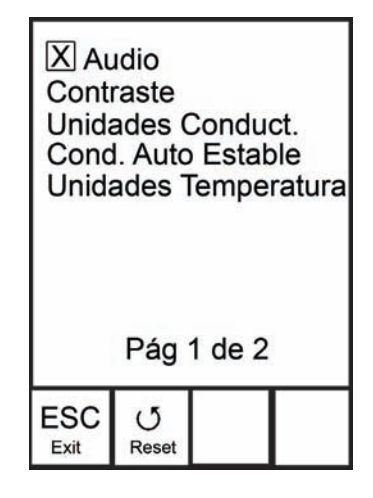

*Figura 6. Página 1 del menú de configuración del sistema. Audio es activado.*

#### **Audio**

El audio se puede activar o desactivar utilizando las teclas de flecha ascendente o descendente para resaltar la función Audio y, a continuación, pulsando Enter (Intro). Cuando esta función esté activada, aparecerá una "X" en la casilla situada junto a Audio.

Cuando esté activada la función Audio, el Pro30 emitirá dos pitidos para indicar estabilidad si está activada la función de estabilidad automática. El instrumento también emitirá un pitido al pulsar una tecla. Cuando esté desactivada la función Audio, el Pro30 no emitirá pitidos.

#### **Contraste**

 $\overline{a}$ 

Para ajustar el contraste de la pantalla, utilice las teclas de flecha ascendente o descendente para resaltar Contraste y, a continuación, pulse Enter (Intro). A continuación, utilice las teclas de flecha ascendente o descendente para ajustar el contraste. La tecla de la flecha ascendente oscurecerá el contraste y la tecla de la flecha descendente lo aclarará. Una vez ajustado el contraste, pulse Enter (Intro) para guardarlo y salir de la opción de ajuste del contraste.

#### Ajuste de contraste de emergencia

Si es necesario, existe otro método de ajuste del contraste. Para ello, mantenga pulsada la tecla del menú, a continuación pulse la tecla de flecha ascendente para oscurecer el contraste o pulse la tecla de flecha descendente para aclararlo.

## <span id="page-7-0"></span>**Unidades de conductividad (Unidades cond.)**

Resalte Unidades cond. (unidades de conductividad) y pulse Enter (Intro) para abrir un submenú que le permita seleccionar las unidades de conductividad que se van a mostrar en la pantalla de funcionamiento. Resalte una unidad y pulse Enter (Intro) para activar o desactivar. La unidad de conductividad activada tendrá una "X" en la casilla situada junto la misma. Resalte la casilla ESC – Salir que se encuentra en la parte inferior de la pantalla y pulse Enter (Intro) para guardar los cambios y cerrar el submenú de unidades de conductividad.

Existen siete opciones para mostrar la conductividad. Sólo se pueden activar cuatro unidades al mismo tiempo.

- • COND-mS/cm muestra la conductividad en miliSiemens por centímetro.
- COND-uS/cm muestra la conductividad en microSiemens por centímetro.
- SPC-mS/cm muestra la conductancia específica en miliSiemens por centímetro. La conductancia específica es la conductividad de temperatura compensada.
- • SPC-uS/cm muestra la conductancia específica en microSiemens por centímetro. La conductancia específica es la conductividad de temperatura compensada.
- • Sal ppt muestra la salinidad en partes por mil. La lectura de salinidad se calcula a partir de los valores de conductividad y temperatura del instrumento utilizando algoritmos que se encuentran en los *Métodos estándar para el análisis de agua y agua residual.*
- • TDS g/L muestra los sólidos totales disueltos en gramos por litro. El TDS se calcula a partir de la conductividad y la temperatura utilizando una constante TDS que selecciona el usuario.
- • TDS mg/L muestra los sólidos totales disueltos en miligramos por litro. El TDS se calcula a partir de la conductividad y la temperatura utilizando una constante TDS que selecciona el usuario.

Nota: 1 miliSiemen = 1000 microSiemens.

#### Conductividad específica

La conductividad de una muestra depende mucho de la temperatura pudiendo variar un 3% por cada cambio de un grado Celsius (coeficiente de temperatura = 3%/ ºC). Además, el propio coeficiente de temperatura varía en función de la naturaleza de las especies iónicas presentes en la muestra. Por lo tanto, la compensación de esta dependencia de temperatura resulta útil para poder comparar rápidamente las lecturas de conductividad tomadas a diferentes temperaturas.

El Pro30 puede mostrar conductividad sin temperatura compensada así como conductancia específica con temperatura compensada. Si se selecciona la conductancia específica, el Pro30 utiliza los valores de temperatura y conductividad asociados a cada medida para calcular un valor de conductancia específica compensado a una

temperatura de referencia seleccionada por el usuario. Consulte a continuación. Además, el usuario puede seleccionar el coeficiente de temperatura de 0% a 4%.

Si se utiliza la temperatura de referencia predeterminada de Pro30 y el coeficiente de temperatura (25 ºC y 1,91%), el cálculo se realiza del siguiente modo:

Conductancia específica (25 °C) = Conductividad de la muestra  $1 + 0.0191 \cdot (T - 25)$ 

T = Temperatura de la muestra en °C

#### **Estabilidad automática de conductividad (Cond auto estable)**

La función de estabilidad automática utiliza valores predeterminados para indicar si una lectura es estable. Los valores predeterminados son ajustables en el menú de configuración del sistema. El usuario puede introducir un % de cambio en las lecturas (0,0 a 1,9) con respecto a una cantidad "x" de tiempo en segundos (3-19).

Resalte la estabilidad automática de conductividad y, a continuación, pulse Enter (Intro) para abrir el submenú.

Utilice las teclas de flecha ascendente o descendente para resaltar el campo de entrada de cambio de % o de segundos (seg.) y, a continuación, pulse Enter (Intro) para que el campo resaltado sea ajustable. Utilice las teclas de flecha ascendente o descendente para ajustar el valor seleccionado y, a continuación, pulse Enter (Intro) para confirmar los cambios. Una vez que haya confirmado los cambios, resalte la casilla ESC-Salir que se encuentra en la parte inferior de la pantalla y pulse Enter (Intro) para cerrar el submenú de estabilidad automática.

Para desactivar la función de estabilidad automática, fije en 0,0 el valor de entrada del cambio de %.

Cuando se active la función de estabilidad automática, aparecerá el símbolo AS junto a la lectura en la pantalla de funcionamiento; dicho símbolo parpadeará durante la estabilización. Cuando el valor de oxígeno disuelto y/o la lectura de conductividad se hayan estabilizado en función de los ajustes de estabilidad automática, el símbolo AS aparecerá de forma continua y el instrumento emitirá dos pitidos si la función de audio está activada.

#### **Unidades de temperatura**

Resalte Unidades temperatura y pulse Enter (Intro) para abrir un submenú que le permita cambiar las unidades de temperatura que se van a mostrar en la pantalla de funcionamiento. Resalte la unidad deseada (Celsius o Fahrenheit) y pulse Enter (Intro) para activarla. La unidad de temperatura activada tendrá una "X" en la casilla situada junto a la misma. Sólo se puede activar un tipo de unidad a la vez. Resalte la <span id="page-8-0"></span>casilla ESC – Salir y pulse Enter (Intro) para guardar los cambios y cerrar el submenú Unidades de temperatura.

## **Temperatura de referencia de conductancia específica (Temp. ref. esp.)**

La Temp. Ref. Esp. (temperatura de referencia de conductancia específica) es la temperatura de referencia que se utiliza para calcular la conductancia específica. El rango de temperatura de referencia es entre 15 ºC y 25 ºC. El valor predeterminado es de 25 °C.

Para cambiar la temperatura de referencia, resalte Temp. Ref. Esp. y pulse Enter (Intro) para abrir el submenú. Con la temperatura de referencia resaltada, pulse Enter (Intro) para que el campo sea ajustable. Seguidamente, utilice las teclas de flecha ascendente o descendente para aumentar o disminuir el valor. Pulse Enter (Intro) para guardar la nueva temperatura de referencia. A continuación, resalte la casilla ESC – Salir y pulse Enter (Intro) para cerrar el submenú.

## **Coeficiente de temperatura de conductancia específica (SPC %/°C)**

El SPC %/ºC (coeficiente de temperatura de conductancia específica) es el coeficiente de temperatura que se utiliza para calcular la conductancia específica. El rango de coeficiente es de 0,00 a 4,00. El valor predeterminado es 1,91%, que está basado en los estándares de KCl.

Para cambiar el coeficiente de temperatura, resalte SPC %/ºC y pulse Enter (Intro) para abrir el submenú. Con el coeficiente de temperatura resaltado, pulse Enter (Intro) para que el campo sea ajustable. Seguidamente, utilice las teclas de flecha ascendente o descendente para aumentar o disminuir el valor. Pulse Enter (Intro) para guardar el nuevo coeficiente de temperatura. A continuación, resalte la casilla ESC – Salir y pulse Enter (Intro) para cerrar el submenú.

# **Constante TDS**

La constante TDS es un multiplicador que se utiliza para calcular un valor estimado de TDS (sólidos disueltos totales) de la conductividad. El multiplicador se utiliza para convertir la conductancia específica mS/cm a TDS en g/l. El valor predeterminado de Pro30 es 0,65. Este multiplicador depende en gran parte de la naturaleza de las especies iónicas presentes en la muestra de agua. Con el fin de garantizar una precisión moderada para la conversión, se debe determinar un multiplicador para el agua en el sitio de muestreo. Utilice el siguiente procedimiento para determinar el multiplicador para una muestra específica:

- 1. determine la conductancia específica de una muestra de agua del sitio;
- 2. filtre una muestra de agua del sitio;
- 3. evapore totalmente el agua de un volumen cuidadosamente medido de la muestra filtrada para producir un sólido seco;
- 4. pese con precisión el sólido restante;
- 5. divida el peso del sólido (en gramos) entre el volumen de agua utilizada (en litros) para obtener el valor TDS en g/L para este sitio;
- 6. divida el valor TDS en g/L entre la conductancia específica del agua en mS/cm para obtener el multiplicador de conversión. Asegúrese de utilizar las unidades correctas.

Si la naturaleza de las especies iónicas en el sitio cambia entre los diferentes estudios de muestreo, los valores TDS serán erróneos. Los TDS no se pueden calcular con precisión partiendo de la conductancia específica a menos que la composición de las especies químicas en el agua permanezca constante.

Para cambiar la constante TDS en el Pro30, resalte Constante TDS y pulse Enter (Intro) para abrir el submenú. Con la constante TDS resaltada, pulse Enter (Intro) para que el campo sea ajustable. Seguidamente, utilice las teclas de flecha ascendente o descendente para aumentar o disminuir el valor. El rango de entrada es de 0,30 a 1,00. Pulse Enter (Intro) para guardar la nueva constante TDS. A continuación, resalte la casilla ESC – Salir y pulse Enter (Intro) para cerrar el submenú.

## **Idioma**

Resalte Idioma y pulse Enter (Intro) para abrir un submenú que le permita cambiar el idioma. Resalte el idioma deseado (inglés, español, alemán o francés) y pulse Enter (Intro) para activarlo. El idioma activado tendrá una "X" en la casilla situada junto la misma. Resalte la casilla ESC – Salir y pulse Enter (Intro) para guardar los cambios y cerrar el submenú Idioma.

El texto de los recuadros situados en la parte inferior de la pantalla de funcionamiento siempre aparecerá en inglés, independientemente del idioma activado en el menú de configuración del sistema.

## **Apagado automático**

El apagado automático le permite programar el instrumento para que se apague automáticamente tras un periodo de tiempo. Utilice las teclas de flecha ascendente o descendente para resaltar el apagado automático y, a continuación, pulse Enter (Intro) para abrir el submenú. Pulse Enter (Intro) mientras el campo "minutos" aparezca resaltado para ajustarlo. A continuación, utilice las teclas de flecha ascendente o descendente para ajustar el tiempo de apagado de 0 a 60 minutos. Pulse Enter (Intro) para guardar el nuevo tiempo de apagado. A continuación, resalte la casilla ESC – Salir y pulse Enter (Intro) para cerrar el submenú.

Para desactivar el apagado automático, fije el tiempo en minutos en 0 (cero).

## **Constante de la celda**

La constante de la celda muestra la constante de la celda de conductividad. La constante de la celda se calcula y actualiza cada vez que se realiza una calibración de <span id="page-9-0"></span>conductividad. La escala de la constante de la celda es de 4,0 a 6,0. Al reajustar el menú del sistema, se reajusta la constante de la celda a 5,0.

# **Reajuste del menú de configuración del sistema a los valores de fábrica**

Para reajustar los valores del Pro30 a los valores predeterminados de fábrica, pulse la tecla de flecha descendente mientras se encuentra en el menú de configuración del sistema hasta que la casilla Reajustar  $\circlearrowleft$  aparezca resaltada y, a continuación, pulse Enter (Intro). El instrumento le pedirá que confirme el reajuste. Resalte Sí y pulse Enter (Intro) para continuar con el reajuste, o resalte No y pulse Enter (Intro) para cancelar el reajuste. Un reajuste a los valores de fábrica no afectará los datos guardados en la memoria del instrumento.

Después de realizar un reajuste a los valores de fábrica, se configurarán los siguientes valores en el Pro30:

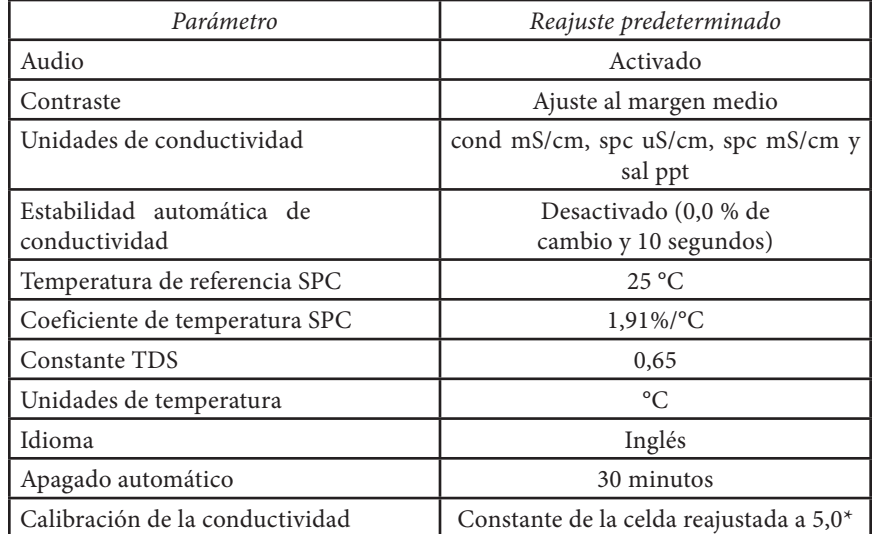

\* Se recomienda ejecutar una calibración de conductividad tras realizar un reajuste.

# C alibración

## **Temperatura**

Todos los cables Pro30 incluyen sensores de temperatura integrados. La calibración de la temperatura no es necesaria ni está disponible.

# **Calibración de la conductividad**

Asegúrese de que el sensor de conductividad esté limpio y seco antes de realizar una calibración de conductividad, conductancia específica o salinidad.

*No es necesario calibrar la conductividad, la conductancia específica y la salinidad. La calibración de uno de estos parámetros calibrará simultáneamente los otros. YSI recomienda calibrar la conductancia específica para una mayor facilidad.* i

#### Calibración en Conductancia específica (Sp.) o Conductividad

Nota: Al calibrar la conductancia específica, el Pro30 emplea los valores predeterminados para la temperatura de referencia de la conductancia específica y el coeficiente de temperatura de la conductancia específica, con independencia de lo que esté configurado en el menú de Configuración del Sistema. El valor predeterminado de la temperatura de referencia es de 25 °C y el del coeficiente de temperatura es de 1,91%/°C. Es también importante tener en cuenta que el coeficiente de temperatura de una solución de calibración depende de cuál sea el contenido de la solución. Por lo tanto, al calibrar una conductancia específica, YSI recomienda el uso de una solución de calibración rastreable hecha de KCl (cloruro de potasio), ya que estas soluciones tienen normalmente un coeficiente de temperatura de 1,91%/°C; y asegúrese también de introducir el valor de la solución indicado para 25 °C.

1. Llene un recipiente vacío (es decir, un vaso de plástico o un vaso de cristal de Bohemia) con una solución de calibración de conductividad rastreable fresca y coloque el sensor en la solución. La solución debe cubrir los orificios del sensor de conductividad que estén más cerca del cable (figura 7). Asegúrese de que todo el sensor de conductividad esté sumergido en la solución o el instrumento leerá aproximadamente la mitad del valor esperado. Desplace suavemente la sonda hacia arriba y hacia abajo para quitar toda burbuja de aire del sensor de conductividad.

<span id="page-10-0"></span>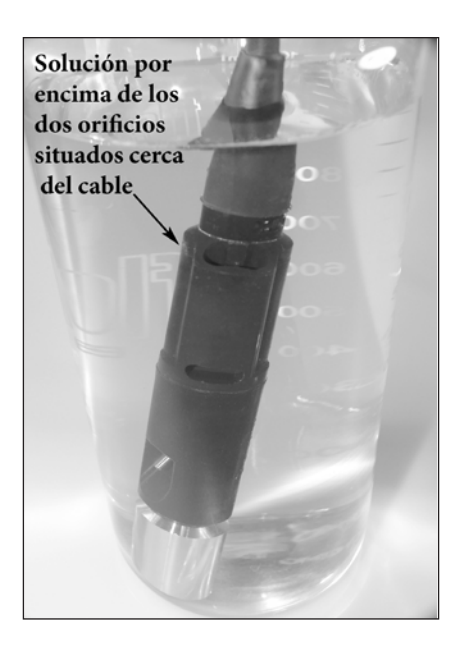

*Figura 7. Solución por encima de los dos orificios situados cerca del cable.* 

- 2. Encienda el instrumento y permita que las lecturas de conductividad y temperatura se estabilicen. Presione la tecla CAL por tres segundos. Seleccione Conductividad y pulse Enter (Intro). A continuación, seleccione el método de calibración deseado Conductancia esp. o Conductividad y pulse Enter (Intro).
- 3. Resalte las unidades que desee calibrar, uS/cm o mS/cm, y pulse Enter (Intro). 1 mS = 1000 uS. A continuación, utilice la tecla de flecha ascendente o descendente para ajustar el valor en pantalla de modo que coincida con el valor de la solución de calibración de la conductividad. Si está calibrando la conductividad, deberá buscar el valor de la solución a la temperatura actual e introducir ese valor en el Pro30. La mayoría de las soluciones de conductividad aparecen etiquetadas con un valor a 25 ºC. Si está calibrando una conductancia específica, introduzca el valor indicado para 25 °C. Al pulsar la tecla de flecha ascendente o descendente durante 5 segundos, el dígito que está cambiando se desplazará un lugar a la izquierda. El Pro30 recordará el valor de calibración introducido y lo mostrará la próxima vez que se realice una calibración de conductividad.
- 4. Pulse Enter (Intro) para finalizar la calibración. O pulse Cal para cancelar la calibración y volver a la pantalla de funcionamiento.
- 5. Aparecerá en pantalla el mensaje "Calibración correcta" durante unos segundos para confirmar una calibración que se ha realizado correctamente y, a continuación, el instrumento volverá a la pantalla de funcionamiento.
- 6. Si no se realiza correctamente la calibración, aparecerá un mensaje de error en pantalla. Pulse la tecla Cal para salir del mensaje de error de calibración

y volver a la pantalla de funcionamiento. Consulte las posibles soluciones en la guía de solución de problemas.

## Calibración en salinidad

- 1. Llene un recipiente vacío (es decir, un vaso de plástico o un vaso de cristal de Bohemia) con una solución de calibración de salinidad rastreable fresca y coloque el sensor en la solución. La solución debe cubrir los orificios del sensor de conductividad que estén más cerca del cable (figura 7). Asegúrese de que el sensor de conductividad esté sumergido por completo en la solución o el instrumento leerá aproximadamente la mitad del valor esperado. Desplace suavemente la sonda hacia arriba y hacia abajo para quitar toda burbuja de aire del sensor de conductividad.
- 2. Encienda el instrumento y permita que las lecturas de conductividad y temperatura se estabilicen. Presione la tecla CAL por tres segundos. Seleccione Conductividad y pulse Enter (Intro). A continuación, seleccione Salinidad y pulse Enter (Intro).
- 3. Utilice la tecla de flecha ascendente o descendente para ajustar el valor en pantalla de modo que coincida con el valor de la solución de salinidad. Al pulsar la tecla de flecha ascendente o descendente durante 5 segundos, el dígito que está cambiando se desplazará un lugar a la izquierda. El Pro30 recordará el valor de calibración introducido y lo mostrará la próxima vez que se realice una calibración de salinidad.
- 4. Pulse Enter (Intro) para finalizar la calibración. O pulse Cal para cancelar la calibración y volver a la pantalla de funcionamiento.
- 5. Aparecerá en pantalla el mensaje "Calibración correcta" durante unos segundos para confirmar una calibración que se ha realizado correctamente y, a continuación, el instrumento volverá a la pantalla de funcionamiento.
- 6. Si no se realiza correctamente la calibración, aparecerá un mensaje de error en pantalla. Pulse la tecla Cal para salir del mensaje de error de calibración y volver a la pantalla de funcionamiento. Consulte las posibles soluciones en la guía de solución de problemas.

# C ómo t omar mediciones

Antes de tomar mediciones, compruebe que se haya calibrado el instrumento para garantizar las lecturas más exactas. Coloque la sonda dentro de la muestra que se va a medir y agite rápidamente la sonda para eliminar cualquier burbuja de aire. Asegúrese de que el sensor de conductividad esté completamente sumergido en la muestra. Los dos orificios situados cerca del cable deben estar cubiertos con la muestra para obtener una lectura de conductividad precisa (figura 7). Deje que las lecturas de temperatura se estabilicen.

# <span id="page-11-0"></span>C ómo guardar y consultar LOS DATOS

El Pro30 puede guardar 50 conjuntos de datos en una memoria de acceso aleatorio para su consulta posterior. Un conjunto de datos incluye los valores que se encuentran actualmente en pantalla, es decir, la temperatura, el oxígeno disuelto y dos parámetros de conductividad. Cada punto de información tiene como referencia un número de conjunto de datos, de 01 a 50.

# **Cómo guardar datos**

G)

*El Pro30 no se puede comunicar con un PC mediante un dispositivo de comunicación Pro Series. La conexión del Pro30 a un dispositivo de comunicación podría causar el funcionamiento errático del instrumento.*

En la pantalla de funcionamiento, utilice las teclas de flecha ascendente o descendente para resaltar la casilla Guardar y pulse Enter (Intro) para guardar las lecturas actuales. El instrumento indicará que se ha guardado el conjunto de datos y mostrará el número del conjunto de datos guardado en pantalla (figura 8).

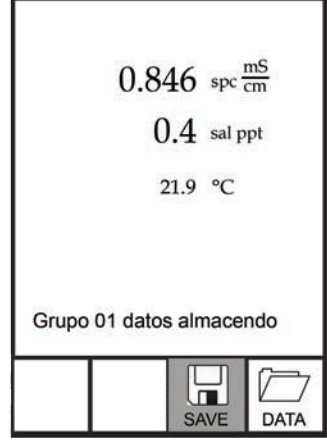

*Figura 8. Conjunto de datos guardado.*

El instrumento mostrará el mensaje "Memoria llena" en pantalla si se han guardado los 50 conjuntos de datos e intenta guardar otro adicional.

## **Cómo consultar y borrar los datos guardos - modo de datos**

El modo de datos le permite consultar y borrar los datos guardados. En la pantalla de funcionamiento, utilice las teclas de flecha ascendente o descendente para resaltar Datos y pulse Enter (Intro) para acceder al modo de datos. Observe que las casillas de función que se encuentran en la parte inferior de la pantalla son diferentes en el modo de datos (figura 9).

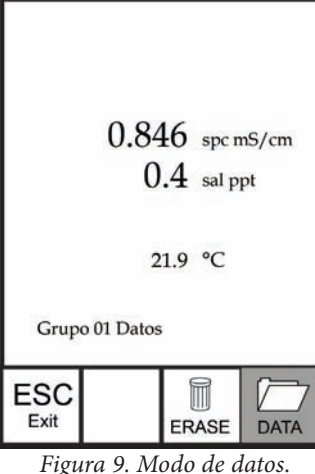

## Cómo consultar los datos

Una vez que accede al modo de datos, utilice las teclas de flecha ascendente y descendente para consultar los conjuntos de datos guardados en orden secuencial, o bien pulse Enter (Intro) para acceder a las funciones situadas en la parte inferior de la pantalla. Después de acceder a dichas funciones, resalte la casilla Datos y pulse Enter (Intro) para acceder de nuevo a la consulta de datos. El conjunto de datos en pantalla se indica mediante el número de conjunto de datos, de 01 a 50.

#### Cómo borrar los datos

Con los datos guardados en pantalla, pulse la tecla Enter (Intro) para acceder a las casillas de función situadas en la parte inferior de la pantalla. Seguidamente, utilice las teclas de flecha ascendente o descendente para resaltar Borrar; a continuación, pulse Enter (Intro). El instrumento le dará la opción de borrar uno o todos los conjuntos de datos (figura 10).

<span id="page-12-0"></span>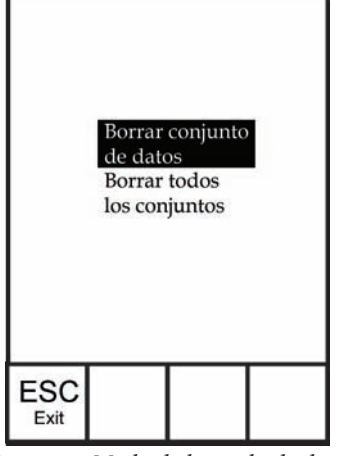

*Figura 10. Modo de borrado de datos.*

Utilice la tecla de flecha ascendente o descendente para seleccionar Borrar conjunto de datos, Borrar todos los conjuntos, o la casilla de función ESC - Salir; a continuación, pulse Enter (Intro) para confirmar.

Seleccione ESC - Salir y pulse Enter (Intro) para salir del modo de borrado sin eliminar ningún dato.

Seleccione Borrar conjunto de datos y pulse Enter (Intro) para borrar el conjunto de datos mostrado en pantalla antes de acceder al modo de borrado. Por ejemplo, si el conjunto de datos 12 estaba en pantalla antes de acceder al modo de borrado y se selecciona Borrar conjunto de datos, se borrará el conjunto de datos 12 de la memoria. Asimismo, los conjuntos POSTERIORES a ese número se desplazarán un lugar para mantenerlos en orden secuencial. Por ejemplo, si hay 15 registros y se borra el número 12, entonces el 13 pasará a ser 12, el 14 pasará a ser 13 y el 15 pasará a ser 14. El instrumento volverá al modo de datos una vez que se borre un conjunto de datos.

Seleccione Borrar todos los conjuntos y pulse Enter (Intro) para borrar la memoria del Pro30 y volver al modo de datos.

#### Salida del modo de datos

Mientras se encuentra en el modo de datos, pulse Enter (Intro) para acceder a las funciones situadas en la parte inferior de la pantalla. Seguidamente, resalte la casilla ESC – Salir y pulse Enter (Intro) para regresar a la pantalla de funcionamiento.

# CUIDADO, MANTENIMIENTO Y almacenam I en t o D O

Esta sección describe los procedimientos correctos para el cuidado, mantenimiento y almacenamiento de el instrumento. El objetivo consiste en aumentar al máximo su vida útil y minimizar la inactividad asociada al uso incorrecto de el instrumento.

# **Mantenimiento general**

## Mantenimiento general – Junta

El instrumento utiliza una junta como sellos para impedir que el agua penetre en el compartimento de las baterías. Un seguimiento de los procedimientos recomendados contribuirá a mantener el instrumento en buenas condiciones de funcionamiento.

Si no se mantienen correctamente las juntas y las superficies de sellado, es posible que penetre agua en el compartimento de las pilas. Si penetra agua en ese compartimento, se pueden dañar severamente los terminales de las pilas con lo cual las pilas perderán potencia y se corroerán los terminales de las pilas. Por lo tanto, cuando se retira la tapa del compartimento de las pilas, hay que inspeccionar atentamente la junta que la sella para detectar cualquier contaminación (es decir, residuos, arenilla, etc.) y limpiarla con agua y un detergente suave si fuera necesario.

## **Mantenimiento del sensor**

#### Mantenimiento del sensor - Temperatura

Debe evitar que se formen depósitos en el sensor de temperatura. Aparte de eso, el sensor no necesita ningún otro mantenimiento. Si fuera necesario, se puede utilizar un cepillo dental para frotar el sensor de temperatura.

#### Mantenimiento del sensor - Conductividad

Las aperturas que permiten el acceso de las muestras a los electrodos de conductividad se deben limpiar regularmente. El pequeño cepillo de limpieza que se incluye en el juego de mantenimiento ha sido diseñado con este fin. Sumerja el cepillo en agua limpia e introdúzcalo en cada orificio de 10 a 12 veces. Si se formaran depósitos en los electrodos, es posible que sea necesario utilizar un detergente suave (jabón de laboratorio o limpiador de azulejos espumoso) con el cepillo. Enjuague bien con agua limpia y, a continuación, compruebe la respuesta y la precisión de la celda de conductividad con una solución de calibración.

## <span id="page-13-0"></span>**Almacenamiento del sensor**

#### Almacenamiento a Corto y Largo Plazo

Para el almacenamiento tanto a corto como a largo plazo, el sensor de conductividad se deberá almacenar limpio y seco. Saque las pilas del instrumento cuando lo almacene por largos periodos de tiempo (más de 30 días).

Temperatura de almacenamiento a largo plazo: -5 °C a 70 °C (23 °F a 158 °F)

# S olucón de problemas

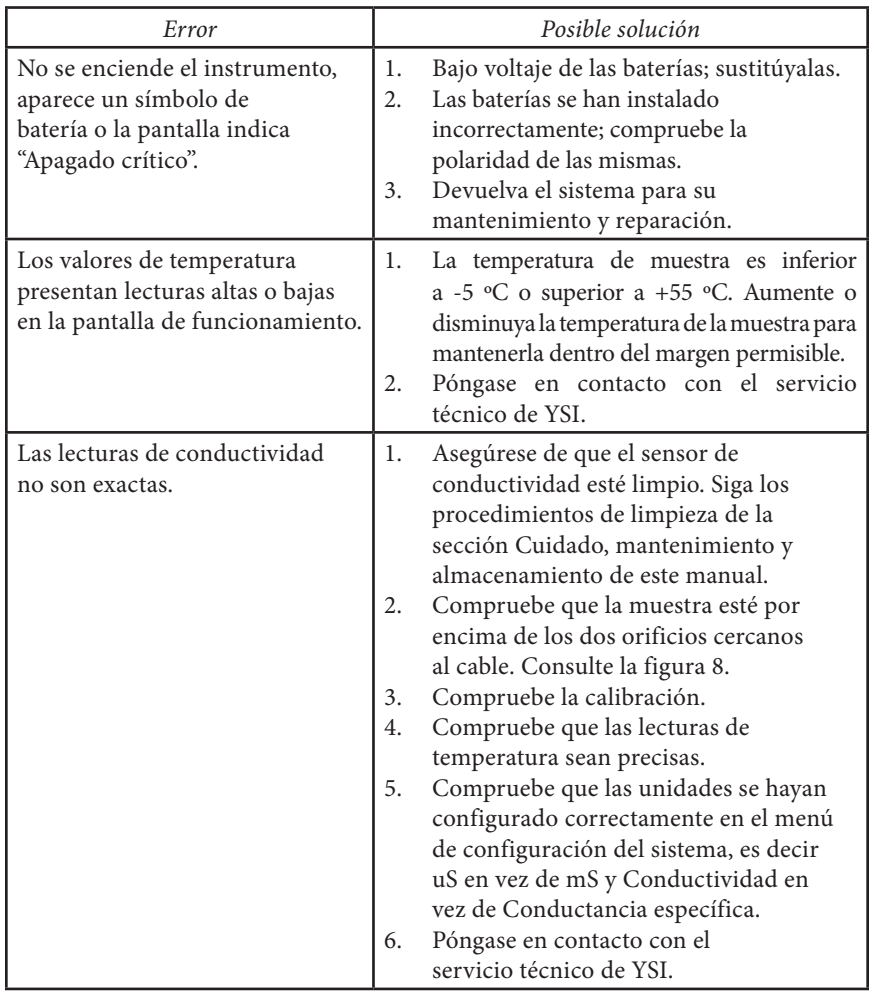

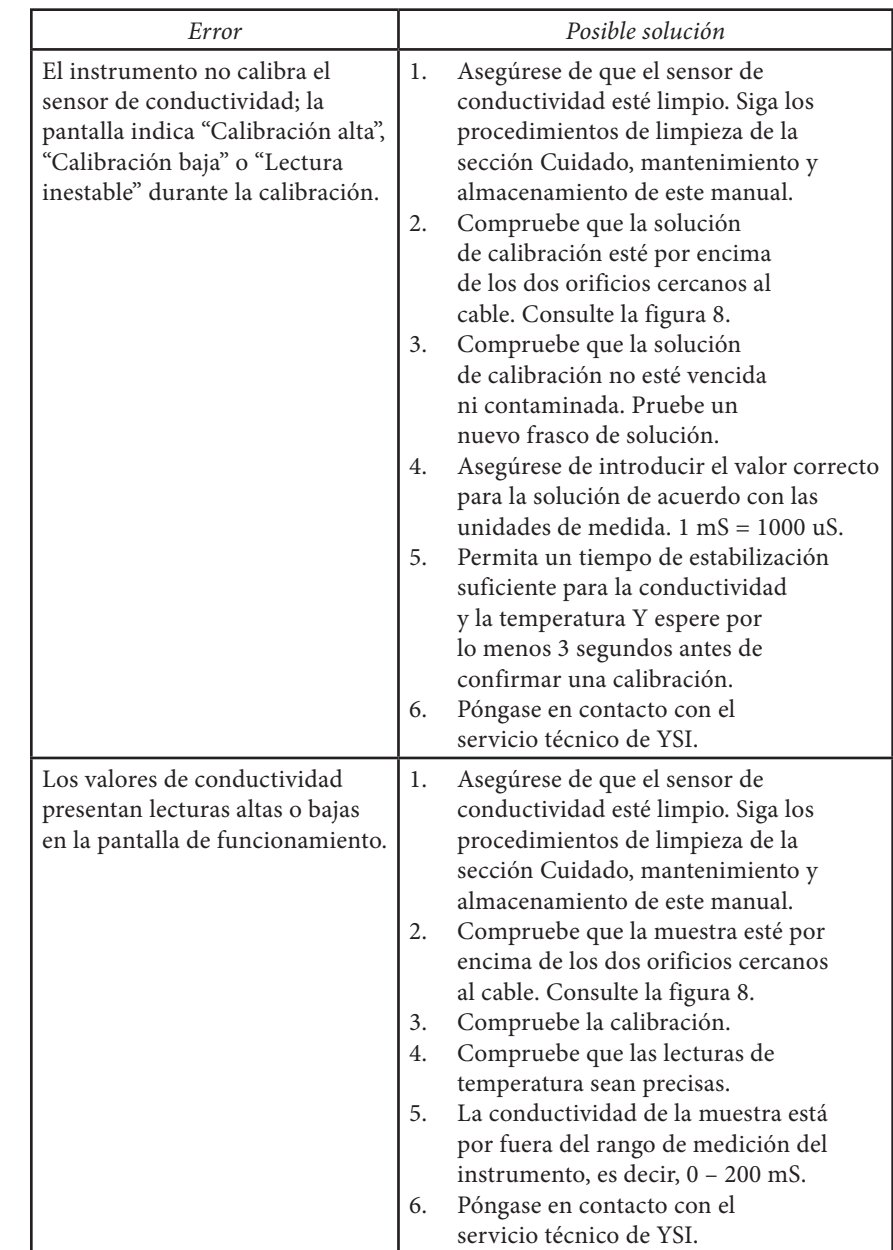

# <span id="page-14-0"></span>E specificaciones

Estas especificaciones típicas están sujetas a cambio sin previo aviso. Para obtener la última información sobre las especificaciones del producto, visite el sitio web de YSI: www.ysi.com o póngase en contacto con el servicio técnico de YSI.

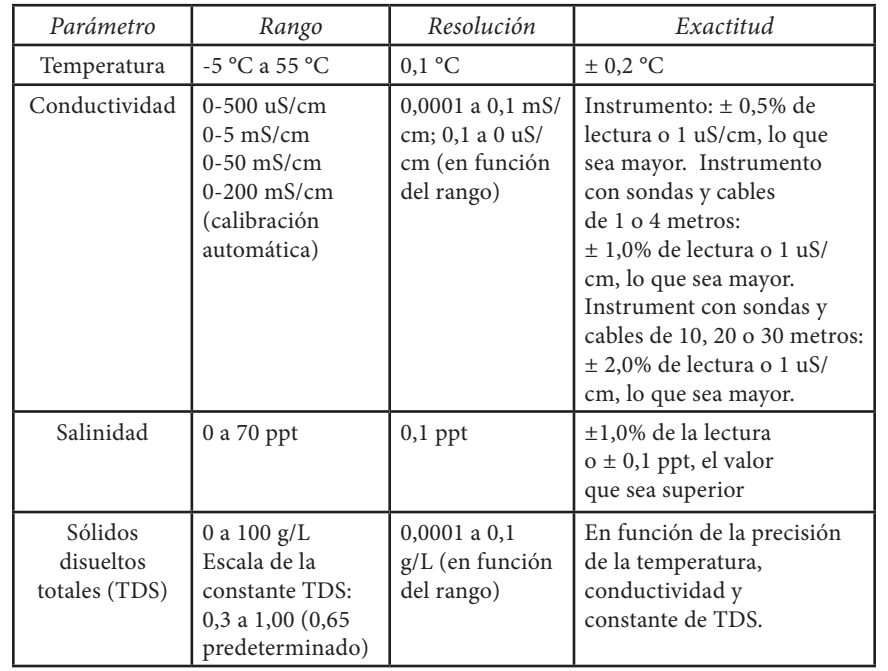

# Accesorios / N úmeros de pieza

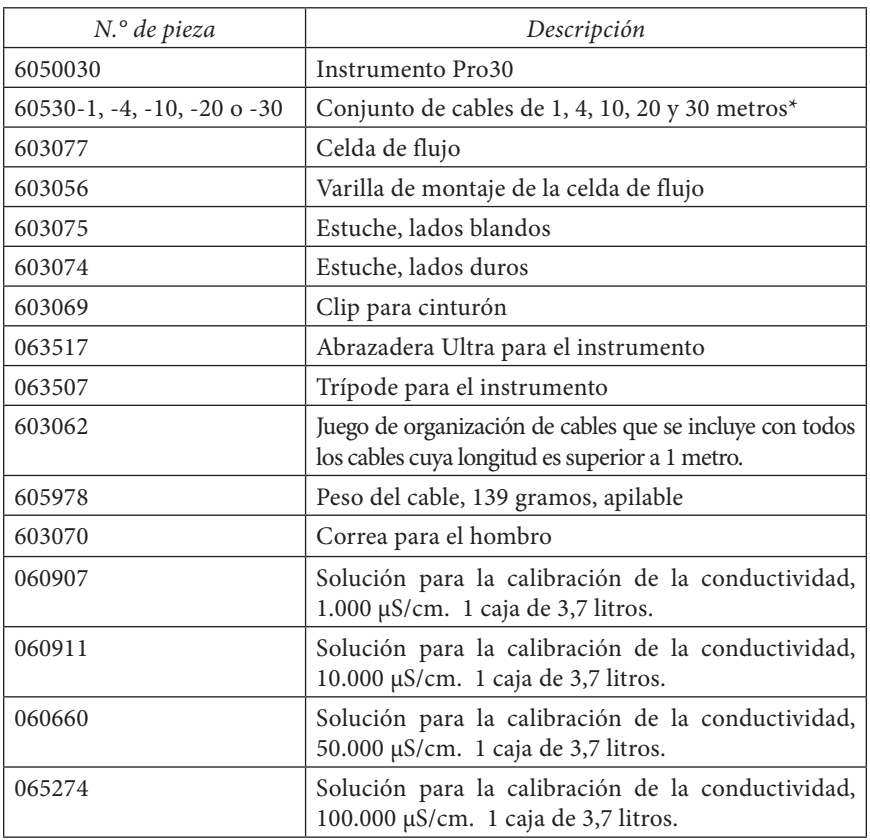

\* Todos los cables incluyen un sensor de temperatura y conductividad.

# <span id="page-15-0"></span>DECLARACIÓN DE CUMPLIMIENTO

Quien suscribe, declara por el presente documento, en nombre del fabricante mencionado y bajo nuestra exclusiva responsabilidad, que este producto cumple los requisitos de las Directivas del Consejo Europeo y está autorizado a utilizar la marca CE.

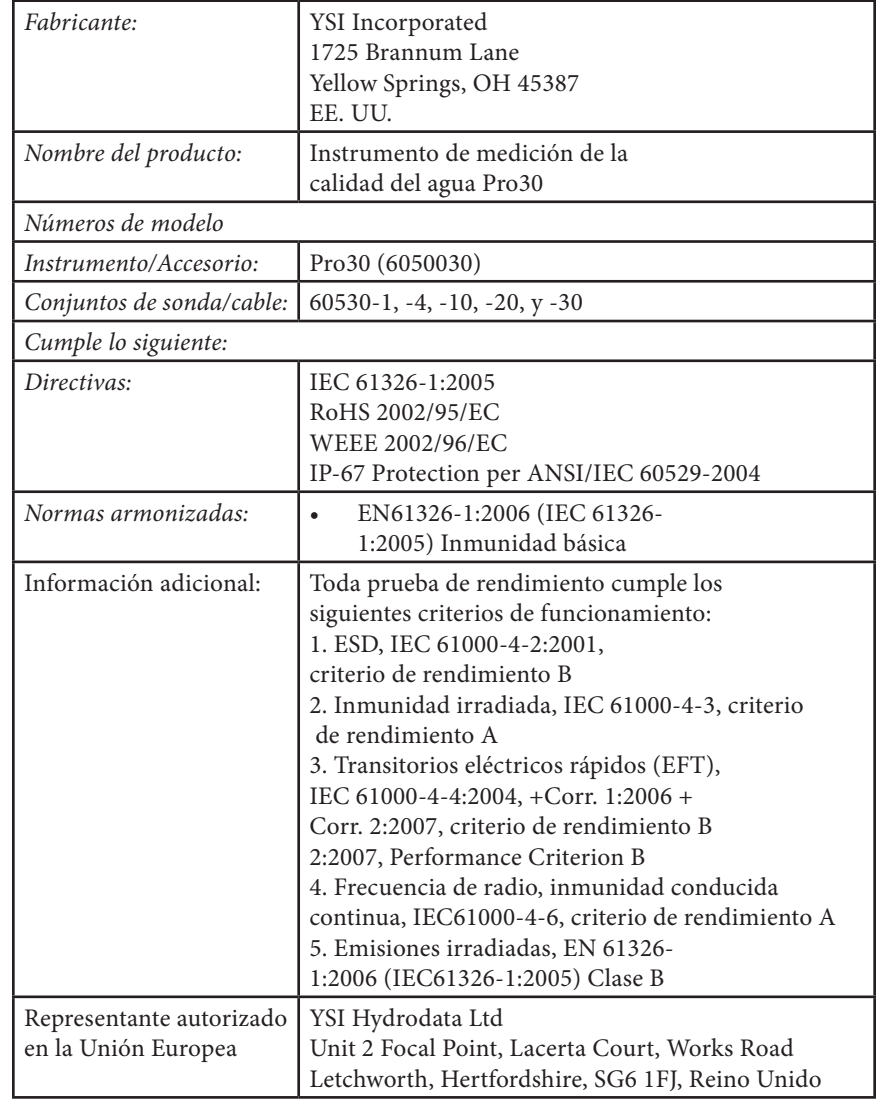

# R eciclaje

YSI se compromete a reducir el impacto medioambiental que produce su actividad. Aunque la reducción de los materiales es nuestro máximo objetivo, somos conscientes de que se debe realizar un esfuerzo conjunto para utilizar responsablemente los materiales después de un prolongado y productivo ciclo de vida útil. El programa de reciclaje de YSI garantiza que los equipos utilizados se procesarán de manera ecológica, reduciendo la cantidad de materiales que terminan en vertederos de basuras.

- • Las tarjetas de circuito impreso se envían a plantas que procesan y recuperan todo el material posible para el reciclaje.
- Los plásticos se someten a un proceso de reciclaje de materiales y no se incineran ni se envían a vertederos de basura.
- Las baterías se retiran y envían a centros de reciclaje de baterías para la recuperación de metales específicos.

En el momento de reciclar, siga los pasos sencillos que se exponen en el sitio web www.ysi.com.

# **Eliminación de baterías**

El Pro30 funciona con baterías alcalinas que el usuario debe extraer y desechar cuando ya no funcionen. Los requisitos de desecho varían según el país y la región y se espera que los usuarios entiendan y sigan los requisitos de desecho de baterías para su ubicación específica.

Cargo: Directora de calidad

Firmado: Lisa M. Abel Fecha: 27 de junio de 2011

West Maled

# <span id="page-16-0"></span>**Pedidos y servicio técnico**

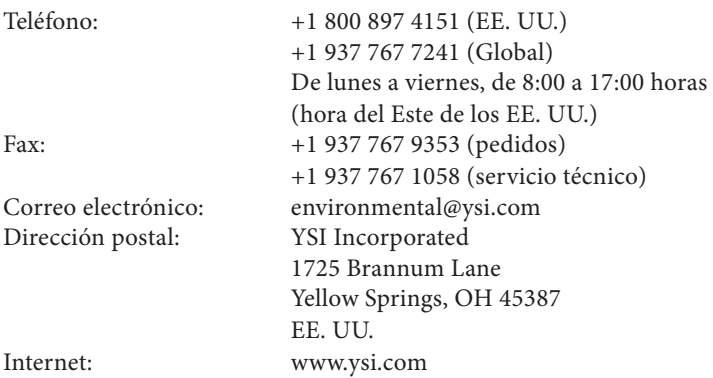

Cuando realice un pedido, tenga a mano lo siguiente:

- 1.) Número de cuenta en YSI (si tiene)
- 2.) Nombre y número de teléfono
- 3.) Número de orden de compra o tarjeta de crédito
- 4.) Número de modelo o descripción breve
- 5.) Direcciones de facturación y envío
- 6.) Cantidad

# **Información de mantenimiento y reparaciones**

YSI dispone de centros de mantenimiento y reparación autorizados en todo el territorio de los Estados Unidos, así como en otros países. Para obtener información sobre el centro de mantenimiento y reparación más cercano, visite el sitio web www.ysi.com y haga clic en "Support" (Ayuda), o póngase directamente en contacto con el servicio técnico de YSI llamando al número +1 800-897-4151 (EE. UU.) (+1 937-767-7241).

Al devolver un producto para su mantenimiento o reparación, incluya el formulario de devolución del producto con su certificado de limpieza. El formulario debe cumplimentarse en su totalidad para que un centro de mantenimiento y reparación de YSI acepte el instrumento para repararlo. El formulario se puede descargar en www.ysi.com haciendo clic en "Support" (Ayuda).

> Art. nº 606082 Rev A Dibujo No. A606082 Julio de 2011 ©2011 YSI Incorporated.